**Uwe Post** 

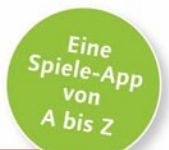

# **Android-Apps entwickeln**

#### Ideal für Programmiereinsteiger geeignet

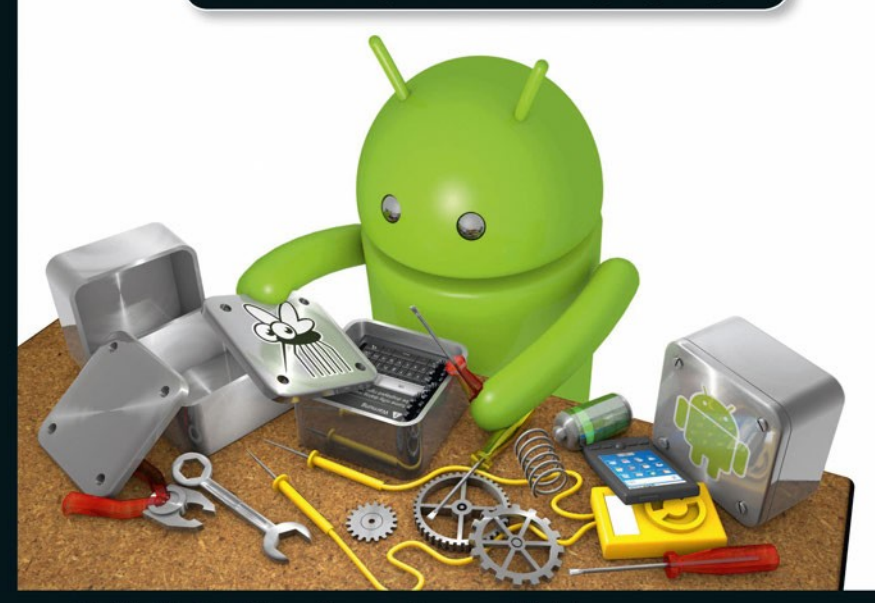

- Schritt für Schritt zu eigenen Apps und Spielen
- Inkl. Sprachgrundlagen von Java
- Animationen, Sounds, Zeichnen, Kamera, Bewegungssensoren, Highscores u.v.m.

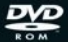

Komplettes Startpaket mit der benötigten Software und allen Beispielen

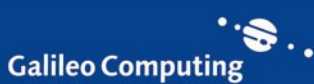

# Inhalt

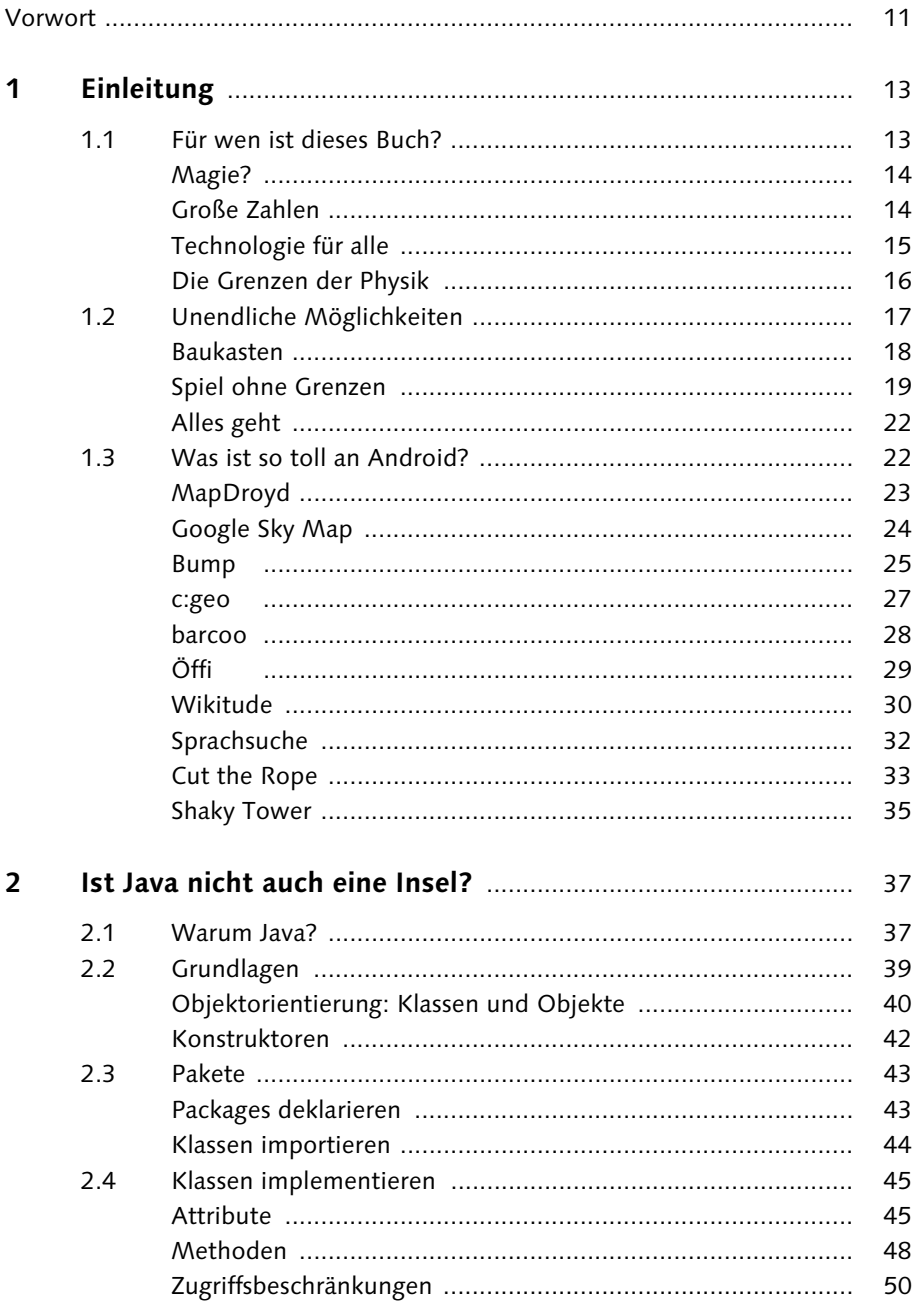

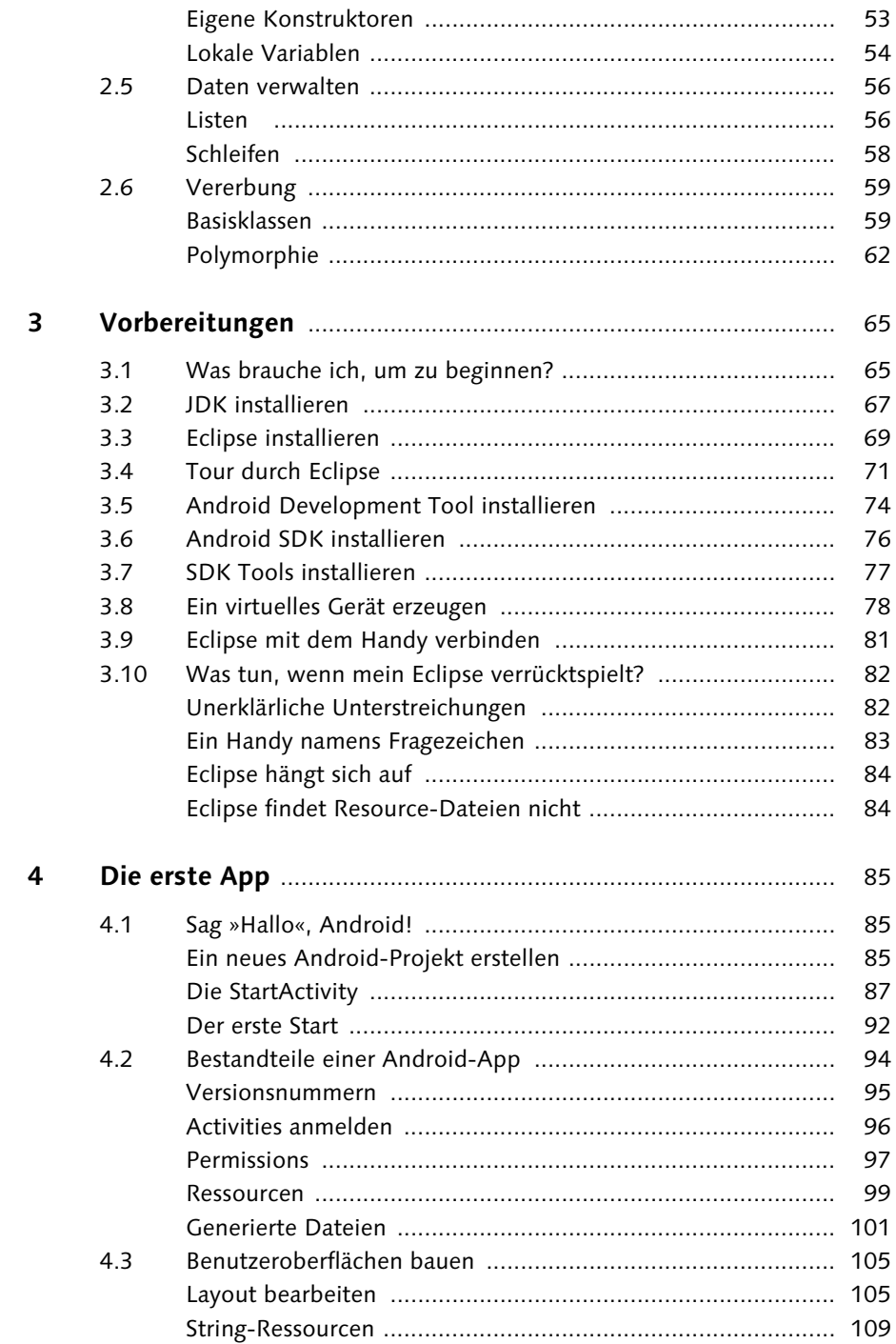

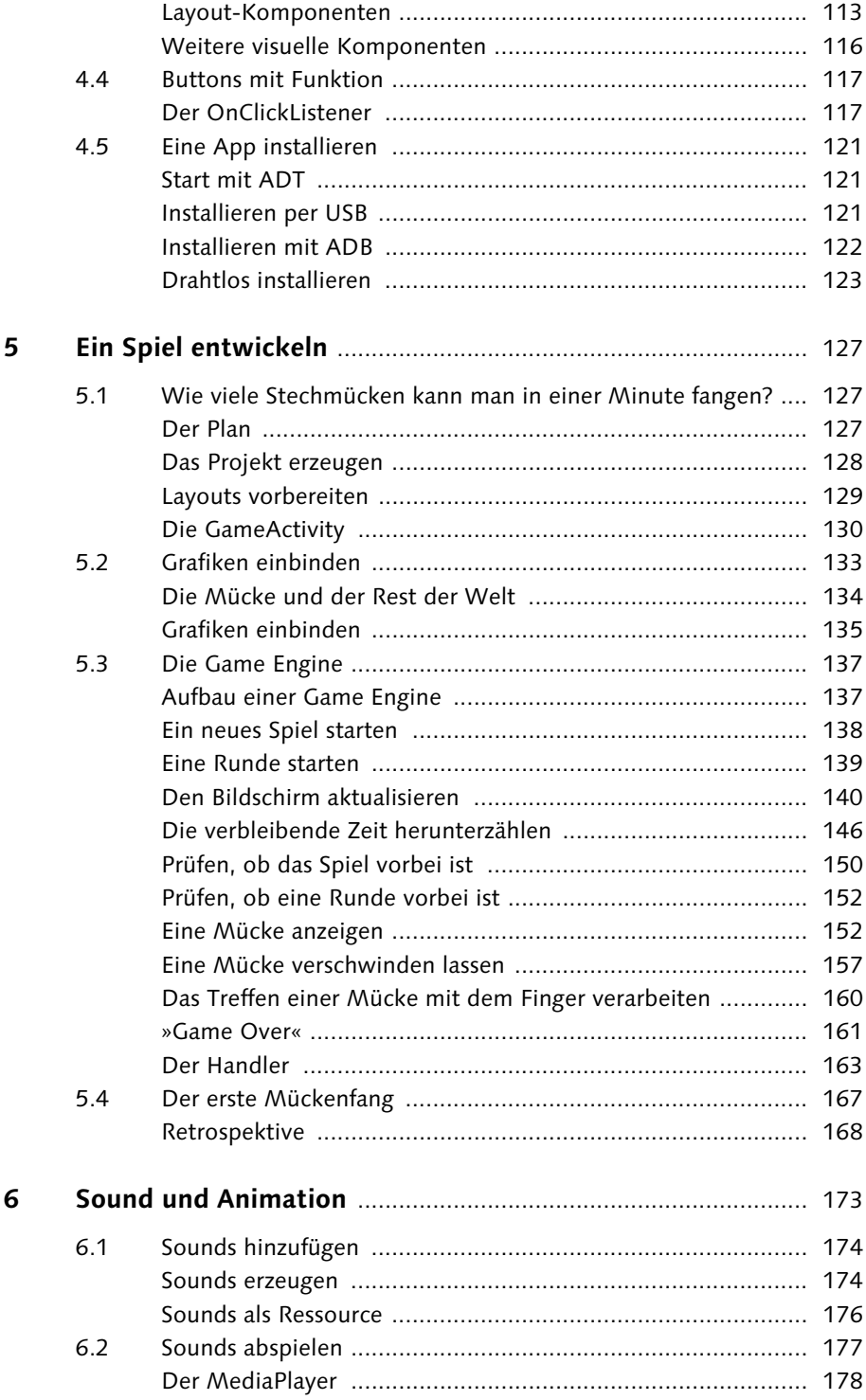

 $\overline{\mathbf{z}}$ 

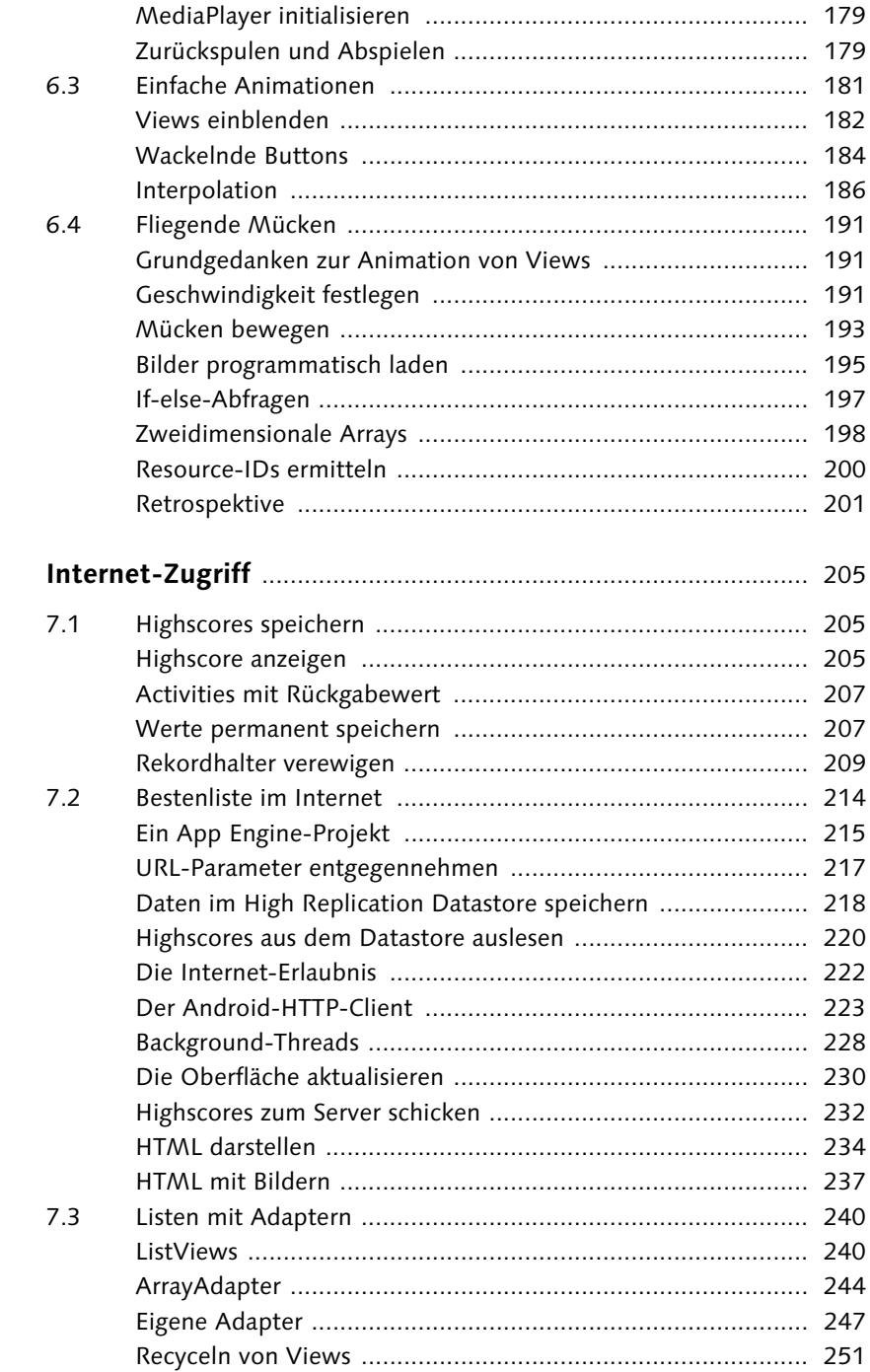

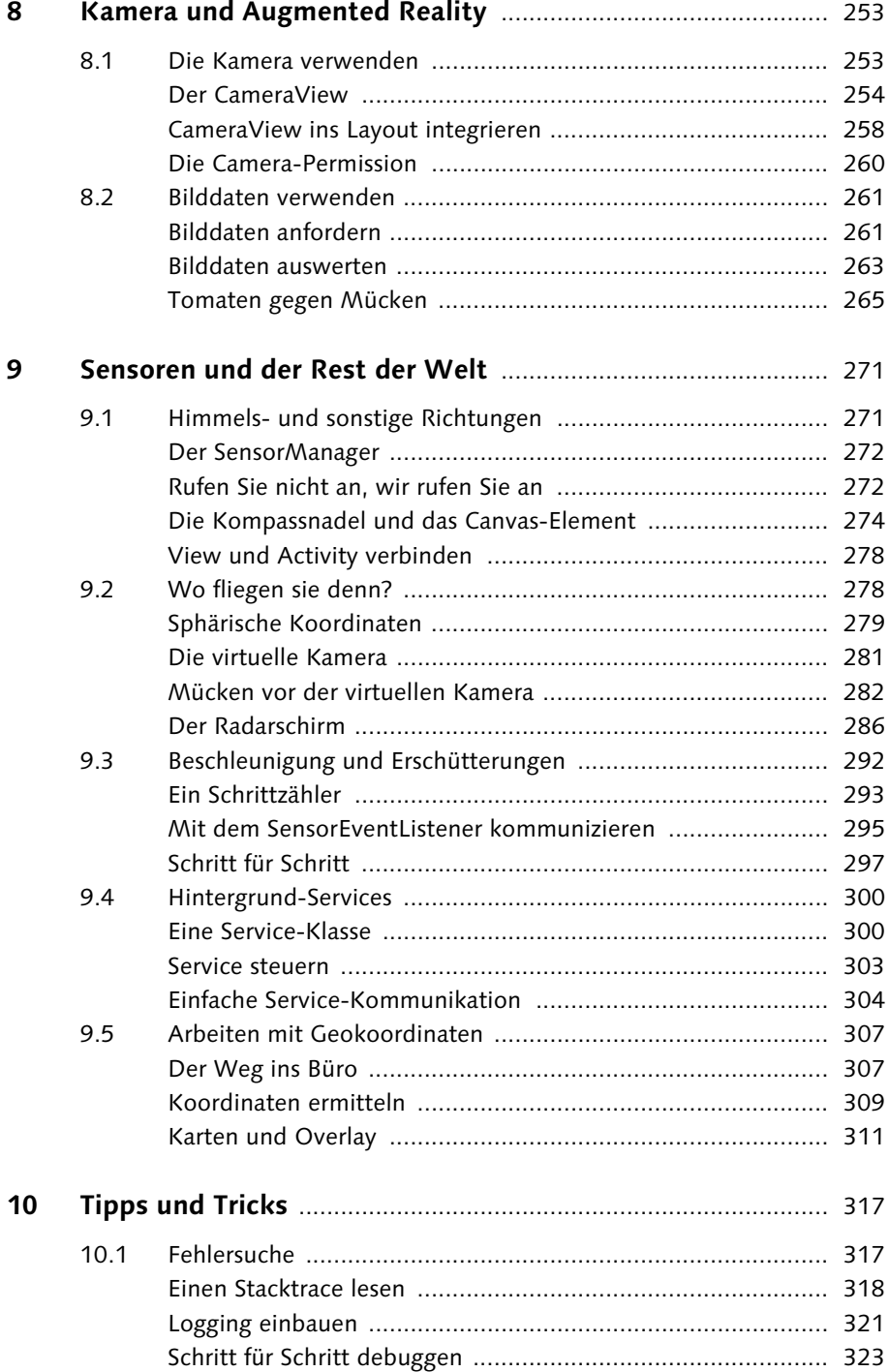

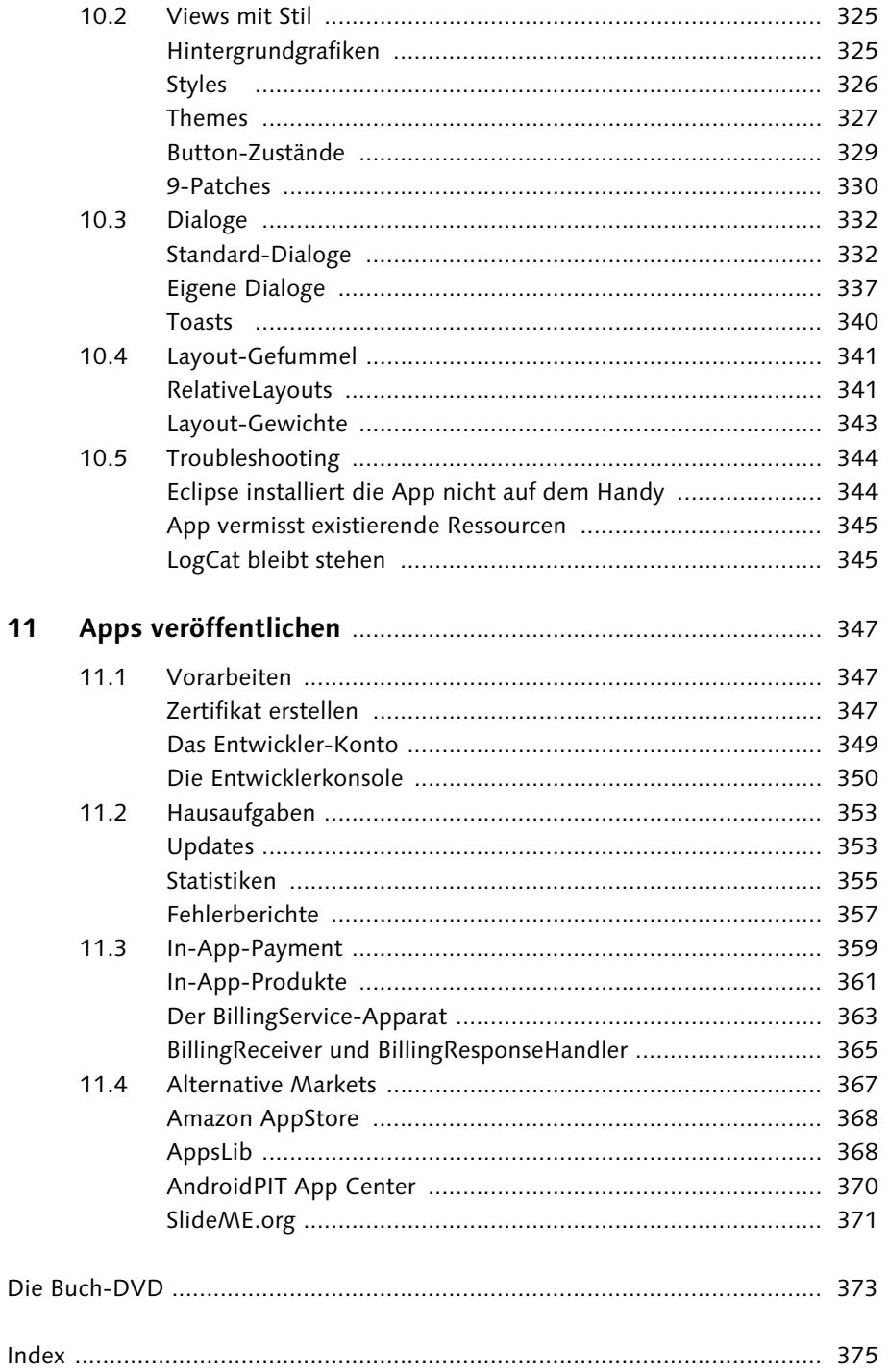

*»Wir irren uns nie.« (HAL 9000)*

# <span id="page-7-0"></span>**4 Die erste App**

Software installieren, Java-Crashkurs ... Jetzt wird es Zeit für Ihre erste App. Starten Sie Eclipse, schließen Sie Ihr Handy an, stellen Sie Kaffee (oder Tee) und Kekse bereit. Fertig? Auf in den Kampf!

#### <span id="page-7-1"></span>**4.1 Sag »Hallo«, Android!**

Üblicherweise ist das erste Programm, das Sie in Lehrbüchern kennenlernen, eines, das den Text »Hallo, Welt« auf den Bildschirm schreibt. Mit etwas Glück lässt es Sie die Mehrwertsteuer berechnen oder D-Mark in Gulden umrechnen.

<span id="page-7-6"></span>Aus Sicht eines Smartphones kommt das einer tödlichen Beleidigung ziemlich nahe, finden Sie nicht? Daher werden wir eine standesgemäße App vorziehen. Als kleine Vorbereitung, die schon ziemlich viel verrät, öffnen Sie bitte den Android Market und suchen nach »Text to Speech«. Installieren Sie die App, falls Sie sie noch nicht auf Ihrem Gerät haben. Sie stellt, wie Sie unschwer erraten können, Sprachausgabe-Funktionen bereit. Auf dem Emulator funktioniert das leider nicht ohne Weiteres, halten Sie daher Ihr Handy samt USB-Kabel bereit.

<span id="page-7-7"></span><span id="page-7-5"></span><span id="page-7-3"></span>Jede App entspricht im Arbeitsbereich von Eclipse einem Project. Als ersten Schritt legen Sie ein neues Projekt an. Dank des installierten ADT gibt es die Möglichkeit, gleich ein Android-Projekt mit den nötigen Voreinstellungen anzulegen. Wählen Sie im Eclipse-Menü New • Other, oder drücken Sie [Strg] + [N].

#### <span id="page-7-2"></span>**Ein neues Android-Projekt erstellen**

Zum Anlegen von neuen Projekten oder Dateien gibt es Wizards. Wir benötigen den Wizard mit dem Namen Android Project. Es genügt, wenn Sie die ersten drei Buchstaben in das obere Textfeld eintippen: Daraufhin erscheinen darunter nur noch die Wizards mit dazu passenden Namen. Einer davon ist der gesuchte Wizard. Doppelklicken Sie darauf, um ihn zu starten (Abbildung 4.1).

<span id="page-7-4"></span>Geben Sie dem neuen Projekt den Namen SagHallo. Wählen Sie in der Liste der Build Targets ANDROID 2.2 aus. Sie erinnern sich sicher, dass Sie diese SDK-Version zuvor mit dem SDK and AVD Manager installiert haben.

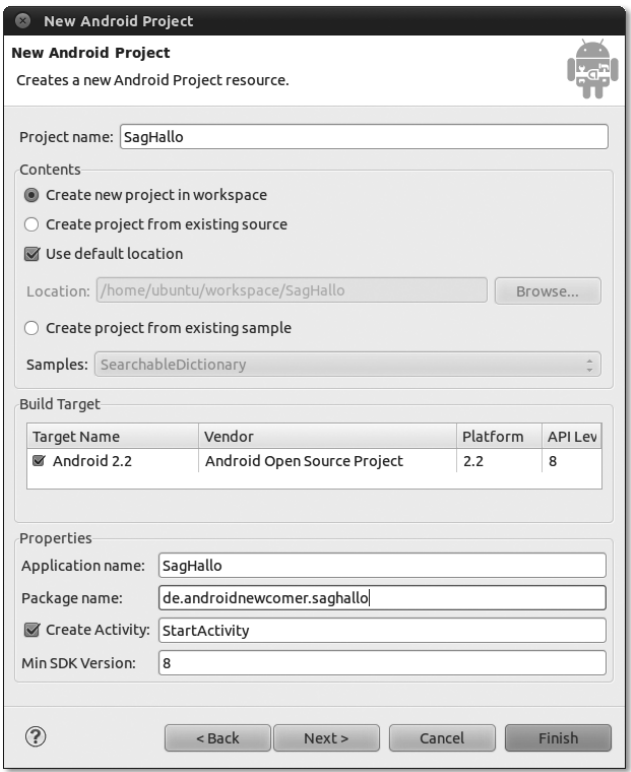

**Abbildung 4.1** Der Wizard namens »New Android Project« erzeugt alle Dateien, die wir brauchen.

Auch als Application Name tragen Sie SagHallo ein. Der Package Name bleibt Ihnen überlassen, ich wähle in allen Beispielen de. androidnewcomer und hänge den Projektnamen in Kleinbuchstaben an, in diesem Fall heißt mein Package also: de.androidnewcomer.saghallo.

<span id="page-8-0"></span>Lassen Sie den Wizard auch gleich eine Activity erzeugen. Activities sind Klassen, die jeweils App-Bildschirme verwalten, und ohne macht eine App nicht viel her. Nennen Sie die Activity StartActivity.

Es ist eine Konvention, den Namen jeder Activity-Klasse mit diesem Begriff enden zu lassen. Sie werden noch sehen, dass Activities entscheidende Bestandteile von Android-Apps sind, daher sollten die Klassen auf den ersten Blick als Activities erkennbar sein.

Tragen Sie zum Schluss als Min SDK Version eine »8« ein. Diese Versionsnummer entspricht üblicherweise der Spalte API Level des ausgewählten Build Targets. Damit bestimmen Sie, dass Ihre App nur auf Geräten ab Android 2.2 läuft. Falls Sie ein älteres Handy haben sollten, müssen Sie hier die passende Version eingeben. Android 1.6 entspricht beispielsweise API-Level 4. Laden Sie sich mit dem AVD Manager die passende Umgebung herunter, falls nötig. Dann sehen Sie auch die zugehörige API-Level-Version.

Klicken Sie auf Finish.

Die App, die der Wizard für uns erzeugt hat, kann natürlich noch nicht sprechen. Ihnen bleibt daher nichts anderes übrig, als es ihr beizubringen – indem Sie nun feierlich die ersten eigenen Java-Zeilen hinzufügen.

#### <span id="page-9-1"></span><span id="page-9-0"></span>**Die StartActivity**

<span id="page-9-2"></span>Klappen Sie im Package Explorer das dort entstandene Icon auf, das Ihr Android-Projekt SagHallo repräsentiert. Von den vielen Icons, die daraufhin auftauchen, ignorieren Sie zunächst alle bis auf das, neben dem src (Abkürzung für Source Code, also Quellcode) steht. In diesem Verzeichnis befinden sich alle Java-Dateien des Projekts. Der Wizard hat für den Anfang genau eine erzeugt, sie heißt *Start-Activity.java* und befindet sich im Package de.androidnewcomer.saghallo, genau wie gewünscht.

<span id="page-9-3"></span>Öffnen Sie das Package, und doppelklicken Sie auf *StartActivity.java*. Daraufhin zeigt Eclipse Ihnen im großen Fenster den vom Wizard erzeugten Java-Code (Abbildung 4.2).

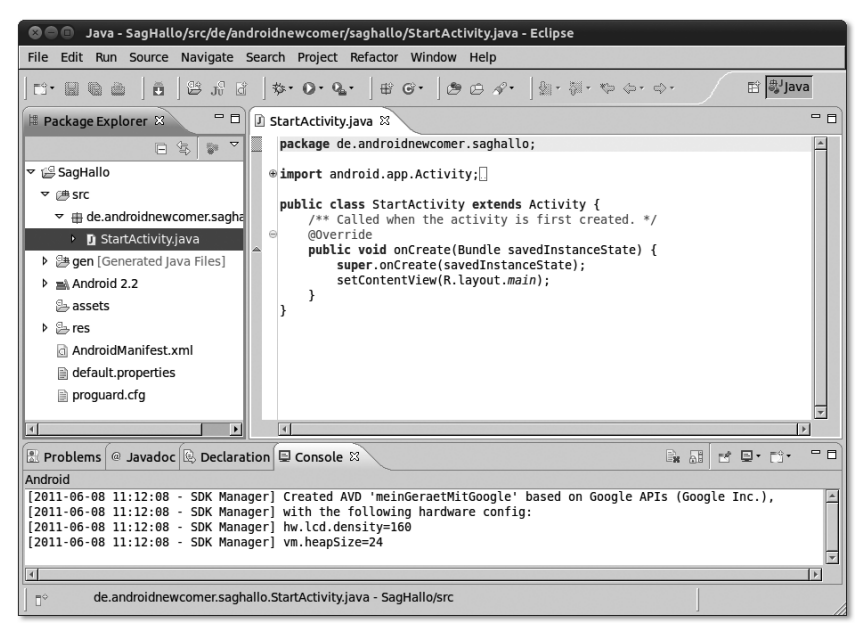

**Abbildung 4.2** Der Wizard hat genau eine Java-Datei erzeugt.

#### **4** Die erste App

<span id="page-10-2"></span><span id="page-10-0"></span>Sie sehen, dass die Klasse StartActivity von einer Klasse namens Activity erbt und genau eine Methode enthält: onCreate(). Die Annotation @Override zeigt Ihnen, dass onCreate() offenbar eine gleichnamige Methode in der Elternklasse Activity überschreibt.

Wie der ebenfalls automatisch erzeugte Quellcodekommentar in freundlichem Blau erläutert, wird diese Methode beim ersten Start automatisch aufgerufen. Darum kümmert sich das Android-System ohne unser Zutun, nachdem es ein Objekt der Klasse erzeugt hat.

#### <span id="page-10-1"></span>**Kommentare**

Es gibt zwei Möglichkeiten, Kommentare im Programmcode zu kennzeichnen, damit der Java-Compiler nicht versucht, den Text zu übersetzen.

Die eine Schreibweise schließt den Kommentar in Schrägstriche und Sterne ein:

```
/* Dies ist ein Kommentar.
    Er kann sich über mehrere Zeilen erstrecken. */
```
Wie Sie sehen, können Sie auf diese Weise längere Kommentare schreiben. Oft verwenden Programmierer diese Notation, um kurze Codeschnipsel *auszukommentieren*.

```
if( bedingung1 /* && bedingung2 */ ) {
```
Diese Strategie dient dazu, auszuprobieren, wie sich ein Programm ohne einen bestimmten Teil verhält.

Die zweite Möglichkeit, Kommentare im Programmcode zu kennzeichnen, ist der doppelte Schrägstrich //.

Auto cabrio = new Auto(); // erzeugt mein neues Auto

Der Java-Compiler ignoriert alles, was hinter dem // steht, bis zum Ende der Zeile. Folglich können Sie damit keine einzelnen Elemente innerhalb einer Zeile auskommentieren, ebenso erfordert jede weitere Kommentarzeile einen weiteren einleitenden //.

Der Doppelschrägstrich wird gern am Zeilenanfang verwendet, um eine ganze Zeile auszukommentieren. Eclipse hilft Ihnen sogar dabei: Wenn Sie mehrere Zeilen markieren und  $\lceil \text{Strg} \rceil + \lceil \Delta \rceil + \lceil 7 \rceil$  drücken (also sozusagen  $\lceil \text{Strg} \rceil + \lceil 7 \rceil$ ), werden alle Zeilen mit // auskommentiert oder, wenn sie schon auskommentiert sind, wieder einkommentiert (d. h. die // entfernt). Natürlich klappt das auch über das Menü: Wählen Sie SOURCE • TOGGLE COMMENT.

Eclipse hebt Kommentare zwar farblich hervor, aber allzu viele kleine Kommentare verbessern nicht gerade die Übersicht.

Die Faustregel für Kommentare lautet: Schreiben Sie welche, wenn Sie es für möglich halten, dass Sie oder andere Programmierer eine Stelle sonst nicht auf Anhieb verstehen. Und überschätzen Sie dabei niemanden ...

Derzeit erledigt die onCreate()-Methode zwei Dinge: Erstens ruft sie die gleichnamige Methode der Elternklasse auf. Damit sie sich nicht selbst aufruft, steht

<span id="page-11-2"></span>super davor. Selbstverständlich besitzt auch die Elternklasse eine Methode namens onCreate(), und sie erledigt wichtige organisatorische Aufgaben. Deshalb muss sie unbedingt aufgerufen werden.

Die zweite Codezeile in der Methode onCreate() ruft die Methode setContent-View() auf. Da diese Methode offensichtlich nicht in StartActivity zu finden ist, können Sie davon ausgehen, dass sie in einer Elternklasse definiert ist. Die Methode erhält als Parameter einen Wert, über den später noch zu sprechen sein wird. Für den Moment genügt es, zu wissen, dass diese Zeile dafür sorgt, dass ein anderswo unter dem Namen main definierter Bildschirminhalt angezeigt wird.

#### **Zur Erinnerung: Private Methoden**

In einer Methode können Sie alle Methoden derselben Klasse aufrufen, außerdem alle Methoden der Elternklasse, die nicht mit dem Modifizierer private Ihren Blicken entzogen sind:

```
class Elternklasse {
   private void eineMethode() {
 ...
    }
}
...
class Kindklasse extends Elternklasse {
   public void testMethode() {
       eineMethode(); // Fehler
 }
}
```
Die Programmierer der Klasse Activity stellen Ihnen eine Menge hilfreicher Methoden zur Verfügung, die Sie in eigenen von Activity abgeleiteten Klassen verwenden können.

Lassen Sie uns nun die StartActivity um die gewünschte Sprachausgabe erweitern. Das wird dann dazu führen, dass die App beim ersten Start zu uns spricht.

Fügen Sie zunächst der Klasse ein Attribut hinzu:

```
private TextToSpeech tts;
```
Diese Eingabe quittiert Eclipse mit einer roten Unterstreichung, weil TextToSpeech unbekannt ist. Rote Unterstreichung heißt: Syntaxfehler, der Compiler kann dies nicht übersetzen, folglich kann er kein lauffähiges Programm erzeugen. Also müssen Sie TextToSpeech importieren.

<span id="page-11-0"></span>Die gesuchte Klasse befindet sich in einem Paket des Android SDK, daher müssen Sie sie importieren. Glücklicherweise nimmt Ihnen Eclipse diese Arbeit ab, weil es im Gegensatz zu Ihnen schnell nachschauen kann, welches das zu importie-

## <span id="page-12-0"></span>**Index**

[@Override 88](#page-10-0) [9-Patches 330](#page--1-160)

#### **A**

[AAC+ 176](#page--1-161) [above 342](#page--1-162) [abstract 60,](#page--1-163) [301](#page--1-164) [Accelerometer 292](#page--1-165) [Activity 86](#page-8-0) [ActivityNotFoundException 319](#page--1-166) [Adapter 240](#page--1-167) [ADB 78](#page--1-168) [adb 84](#page--1-169) [add\(\) 311](#page--1-170) [addView\(\) 156](#page--1-171) [ADT 70,](#page--1-172) [74,](#page--1-173) [85](#page-7-3) [AlertDialog 333](#page--1-174) [AlertDialog.Builder 333](#page--1-175) [Alpha 182](#page--1-176) [Alpha-Transparenz 142](#page--1-177) [Amazon 368](#page--1-178) [andengine 34](#page--1-179) [Android Debug Bridge 78,](#page--1-180) [122](#page--1-181) [Android Debug-Bridge 83](#page--1-182) [Android Development Tool 70,](#page--1-183) [101](#page--1-184) [Android Market 23](#page--1-185) [Android Resource Manager 84,](#page--1-186) [102](#page--1-187) [Android SDK 76](#page--1-188) [Android Virtual Device 77](#page--1-189) [AndroidHttpClient 223](#page--1-190) [Android-ID 366,](#page--1-191) [367](#page--1-192) [Android-Manifest 94,](#page--1-193) [99,](#page--1-194) [130,](#page--1-195) [133,](#page--1-196) [302](#page--1-197) [AndroidPI 370](#page--1-110) [AndSMB 123](#page--1-198) [Animation 181](#page--1-199) [AnimationListener 188](#page--1-200) [Annotation 62](#page--1-201) [anonyme innere Klasse 190](#page--1-202) [Apache 124](#page--1-203) [API-Key 311](#page--1-204) [APK 102,](#page--1-205) [345,](#page--1-206) [347](#page--1-207) [apkbuilder 76](#page--1-208) [Apotheke 31](#page--1-209)

[App Center 370](#page--1-210) [Application Nodes 96](#page--1-211) [AppsLib 368](#page--1-33) [AppStore 23](#page--1-212) [ArrayAdapter 244](#page--1-213) [ArrayList 56](#page--1-214) [ArrayWayOverlay 314](#page--1-215) [Atomreaktoren 39](#page--1-216) [Attribut 45](#page--1-217) [AttributeSet 287](#page--1-185) [Audacity 174](#page--1-218) [Audio-Formate 176](#page--1-219) [Augmented Reality 32,](#page--1-220) [253,](#page--1-221) [279](#page--1-222) [Auswahlliste 244](#page--1-223) [AVD 77–](#page--1-224)[79](#page--1-225) [Azimuthwinkel 280](#page--1-226)

#### **B**

[Background 135,](#page--1-227) [326](#page--1-228) [Background-Thread 229](#page--1-229) [barcoo 29](#page--1-230) [Basisklasse 60](#page--1-231) [Baumstruktur 72](#page--1-232) [Beans 37](#page--1-233) [Bedingung 50](#page--1-234) [Beschleunigungssensor 20,](#page--1-235) [26](#page--1-236) [Bildschirmausrichtung 97](#page--1-237) [BillingReceiver 365](#page--1-238) [BillingResponseHandler 365](#page--1-239) [BillingService 363–](#page--1-240)[364](#page--1-241) [bin 121](#page--1-242) [Bit 45](#page--1-243) [boolean 45,](#page--1-244) [47,](#page--1-245) [151](#page--1-246) [Boolsche Operatoren 150](#page--1-247) [Breakpunkt 323](#page--1-248) [Browserspiele 39](#page--1-249) [Build Target 85](#page-7-4) [Bump 26](#page--1-250) [Button 107](#page--1-251) [byte 47](#page--1-252) [Bytecode 38](#page--1-253)

#### **C**

 $C$  37  $C++ 37$ [c:geo 27](#page--1-256) [cacheColorHint 242](#page--1-257) [Calendar 336](#page--1-258) [Camera 254](#page--1-259) [CameraView 254](#page--1-260) [Canvas 275](#page--1-261) [Cast 119](#page--1-262) [Casting 153](#page--1-263) [Caused by 320](#page--1-264) [char 47](#page--1-265) [CheckBox 107](#page--1-266) [checked 330](#page--1-92) [Checked Exceptions 228](#page--1-267) [Checkout 349](#page--1-268) [Children 157](#page--1-269) [Chrominanz 264](#page--1-270) [class 40](#page--1-271) [clear\(\) 311](#page--1-272) [colors.xml 338](#page--1-273) [Compiler 37](#page--1-274) [Console View 121](#page--1-275) [Constructor 42](#page--1-276) [Content Assist 131](#page--1-277) [Context 154](#page--1-278) [Countdown 146](#page--1-279) [CPU 37](#page--1-280) [Culicidae 127](#page--1-5) [Custom View 275,](#page--1-281) [291](#page--1-282) [Cut the Rope 34](#page--1-96)

## **D**

[Dalvik VM 38](#page--1-283) [Date 156](#page--1-284) [DatePicker 117](#page--1-285) [DatePickerDialog 333,](#page--1-286) [336–](#page--1-287)[337](#page--1-288) [DDMS 74](#page--1-289) [Debug-Perspektive 323](#page--1-290) [Debug-View 324](#page--1-291) [Debug-Zertifikat 349](#page--1-292) [Denglisch 41](#page--1-293) [device independant pixels 136](#page--1-294) [Dialog 161,](#page--1-295) [332](#page--1-296) [DialogInterface 333](#page--1-297)

[Digicam 29,](#page--1-298) [253](#page--1-299) [Digitale Signatur 347](#page--1-300) [dismiss\(\) 334](#page--1-301) [DisplayMetrics 145](#page--1-302) [doGet\(\) 217](#page--1-303) [double 47](#page--1-304) [draw9patch 331](#page--1-305) [drawable 100,](#page--1-306) [103,](#page--1-307) [105](#page--1-308) [drawArc\(\) 289](#page--1-309) [Dropbox 124](#page--1-310)

#### **E**

[Eclipse 39,](#page--1-311) [45,](#page--1-312) [69,](#page--1-313) [81](#page--1-314) [Editable 120](#page--1-315) [EditText 107](#page--1-316) [einblenden 182](#page--1-317) [else 197](#page--1-318) [Emulator 66,](#page--1-319) [70,](#page--1-320) [76,](#page--1-321) [78](#page--1-322) [enabled 330](#page--1-323) [Enterprise 32](#page--1-324) [Entwicklerkonsole 350,](#page--1-325) [358](#page--1-326) [Entwickler-Konto 349](#page--1-327) [Entwicklungsumgebung 69](#page--1-328) [Erdanziehungskraft 292](#page--1-329) [Erdbeben 20](#page--1-330) [Erdbeschleunigung 20](#page--1-331) [Ereignis-Warteschlange 165](#page--1-332) [Event 164](#page--1-333) [Eventqueue 164](#page--1-334) [Exceptions 226](#page--1-335) [extends 60](#page--1-336)

#### **F**

[Farb-Resourcen 141](#page--1-337) [Fehlerberichte 321](#page--1-338) [FILL 276](#page--1-339) FILL AND STROKE 276 [final 103,](#page--1-341) [339](#page--1-342) [findViewById\(\) 119,](#page--1-343) [153,](#page--1-344) [249,](#page--1-345) [339](#page--1-346) [finish\(\) 132](#page--1-347) [flickr 31](#page--1-348) [float 47,](#page--1-349) [284](#page--1-350) [focused 330](#page--1-351) [Form Widgets 107](#page--1-352) [Fortran 37](#page--1-353)

[Fragezeichen 83](#page--1-354) [FrameLayout 141](#page--1-355) [fromHtml\(\) 237](#page--1-356)

#### **G**

[Galaxy of Fire 2 173](#page--1-357) [Game Engine 137](#page--1-358) [Garbage Collection 84](#page--1-359) [Garbage Collector 42,](#page--1-360) [179](#page--1-361) [Geocaching 21,](#page--1-362) [27](#page--1-363) [Geokoordinaten 21](#page--1-364) [getAnimation\(\) 190](#page--1-365) [getChildAt\(\) 157](#page--1-366) [getChildCount\(\) 157](#page--1-367) [getDefaultSensor\(\) 272](#page--1-368) [getDrawable\(\) 238](#page--1-369) [getIdentifier\(\) 170,](#page--1-370) [200](#page--1-371) [getRessources\(\) 213](#page--1-372) [getSharedPreferences\(\) 208](#page--1-373) [getSystemService\(\) 272,](#page--1-374) [310](#page--1-375) [getter 62](#page--1-376) [getText\(\) 212](#page--1-377) [getWriter\(\) 221](#page--1-378) [GIMP 195](#page--1-379) [GONE 211](#page--1-380) [Google App Engine 214](#page--1-381) [Google Maps 21,](#page--1-382) [23](#page--1-383) [Google Sky Map 25](#page--1-384) [GPS 21,](#page--1-385) [307](#page--1-386) [Grafiken 100](#page--1-387) [Gravity 114,](#page--1-388) [136,](#page--1-389) [156](#page--1-390)

#### **H**

[handleMessage\(\) 296](#page--1-391) [Handler 163,](#page--1-392) [165,](#page--1-393) [295–](#page--1-394)[296,](#page--1-395) [305](#page--1-396) [Hänger 84](#page--1-397) [Hexadezimale Farbwerte 141](#page--1-398) [Hexadezimalzahl 104,](#page--1-399) [106](#page--1-400) [Hierarchy Viewer 75](#page--1-401) [High Replication Datastore 218](#page--1-402) [Hintergrundfarbe 242](#page--1-403) [HorizontalScrollView 116](#page--1-404) [HTML 234](#page--1-405) [HTML-Farbcodes 142](#page--1-406) [HTTP-Client 223](#page--1-407)

[HttpEntity 224](#page--1-408) [HttpGet 223](#page--1-409) [HttpServletResponse 218](#page--1-410) [Hubble-Teleskop 25](#page--1-411) [HVGA 79](#page--1-412) [Hypertext Transfer Protocol 216](#page--1-413)

#### **I**

[Icon 97,](#page--1-414) [100,](#page--1-415) [351](#page--1-416) [icon.png 100](#page--1-417) [ids.xml 156](#page--1-418) [if 50](#page--1-419) [IllegalArgumentException 228](#page--1-420) [ImageButton 116](#page--1-421) [ImageGetter 238](#page--1-422) [ImageView 116](#page--1-423) [IMarketBillingService 363](#page--1-424) [implements 91,](#page--1-425) [118](#page--1-426) [importieren 44,](#page--1-427) [89](#page-11-0) [In-App-Payment 359](#page--1-428) [initialisieren 46](#page--1-429) [Inkscape 134,](#page--1-430) [325,](#page--1-431) [351](#page--1-432) [innere Klasse 184](#page--1-433) [InputStreamReader 224](#page--1-434) [Installation 355](#page--1-435) [Instanz 40](#page--1-436) [instanziieren 41](#page--1-437) [int 47](#page--1-438) [Integer 46](#page--1-87) [Intent 132](#page--1-439) [Intent Filter 96–](#page--1-440)[97](#page--1-441) [Interface 91,](#page--1-442) [118](#page--1-443) [interface 91](#page--1-444) [Interpolation 186](#page--1-445) [Interpolator 187](#page--1-446) [invalidate\(\) 275](#page--1-447) [INVISIBLE 211](#page--1-448) [IOException 226,](#page--1-449) [256,](#page--1-450) [345](#page--1-451)

#### **J**

[jar 312](#page--1-452) [Java 37](#page--1-453) [Java Development Kit 67](#page--1-454) [Java Runtime Environment 38](#page--1-455) [Java-Kompatibilität 83](#page--1-435)

[Java-Perspective 71](#page--1-456) [Java-Runtime 40–](#page--1-457)[41](#page--1-458) [JDK 67](#page--1-459) [JRE 38](#page--1-460)

#### **K**

[Kaffeemaschine 67](#page--1-461) [kartesisches Koordinatensystem 279](#page--1-462) [Keystore 348](#page--1-463) [Klasse 40](#page--1-464) [Kommentar 88](#page-10-1) [Konstante 156](#page--1-364) [Konstruktor 42](#page--1-465) [Kopierschutzmechanismus 353](#page--1-466) [Kriegshammer 14](#page--1-467) [Kugelkoordinatensystem 279](#page--1-468)

#### **L**

[Labyrinth 20](#page--1-469) [Lagesensoren 35](#page--1-470) [landscape 97](#page--1-471) [Laufvariable 157](#page--1-472) [Launch Options 80](#page--1-473) [Launcher 97](#page--1-474) [Layout 106,](#page--1-475) [129,](#page--1-476) [131,](#page--1-477) [342](#page--1-478) [Layout gravity 141](#page--1-479) [Layout Weight 143](#page--1-480) layout weight 343 [Layout-Datei 161](#page--1-482) [Layout-Editor 328](#page--1-483) [Layouteditor 105](#page--1-484) [LayoutInflater 248,](#page--1-485) [251,](#page--1-486) [341](#page--1-487) [LayoutParams 145,](#page--1-488) [155,](#page--1-489) [194](#page--1-490) [LinearLayout 113](#page--1-491) [lineTo\(\) 277](#page--1-492) [ListView 116,](#page--1-493) [240](#page--1-494) [Lizensierungsservice 353](#page--1-495) [loadAnimation\(\) 183](#page--1-496) [Location 310](#page--1-497) [LocationManager 310](#page--1-498) [Log Level 318](#page--1-499) [Log.e 321](#page--1-500) [LogCat 318](#page--1-501) [Logcat 257](#page--1-502) [Log-Filter 322](#page--1-503)

[Logging 257](#page--1-504) [LOGTAG 322](#page--1-505) [lokale Klasse 296](#page--1-506) [long 47](#page--1-507) [Loop 157](#page--1-508) [Luminanz 264](#page--1-509)

#### **M**

[Magnetfeldsensor 21,](#page--1-510) [271](#page--1-511) [main.xml 106](#page--1-512) [MapActivity 312](#page--1-513) [MapController 315](#page--1-514) [MapDroyd 23](#page--1-515) [mapsforge 311](#page--1-516) [MapView 313](#page--1-517) [MapViewMode 313](#page--1-518) [Maßstab 145](#page--1-519) [match\\_parent 114](#page--1-520) [Math 145,](#page--1-521) [153](#page--1-522) [Math.min\(\) 145](#page--1-523) [MediaPlayer 178](#page--1-524) [Methode 49](#page--1-525) [Mikrofon 21,](#page--1-526) 33, [174](#page--1-527) [Mindestpreise 353](#page--1-528) [modifier 44](#page--1-385) [Modifizierer 44](#page--1-529) [moveTo\(\) 277](#page--1-530) [mp3 176](#page--1-531) [Mücke 18,](#page--1-532) [128](#page--1-533) [Multitasking 163](#page--1-534)

#### **N**

[Namespace-Attribut 183](#page--1-535) [network based location 307](#page--1-536) [netzwerkbasierte Ortsbestimmung 307](#page--1-537) [notifyDataSetChanged\(\) 250](#page--1-538) [NullPointerException 228,](#page--1-539) [306,](#page--1-540) [320](#page--1-541) [NV21 263](#page--1-542) [NV21Image.java 269](#page--1-543)

#### **O**

[Objekte 40](#page--1-544) [objektorientiert 40](#page--1-545) [Öffi 30](#page--1-546) [Ogg Vorbis 176](#page--1-547) [onActivityResult\(\) 207](#page--1-548) [onClick\(\) 333](#page--1-549) [onClickListener 118,](#page--1-550) [155,](#page--1-551) [294,](#page--1-552) [303,](#page--1-553) [308,](#page--1-554)  [339](#page--1-409) [onClickListener\(\) 132](#page--1-555) [onCreate\(\) 88](#page-10-2) [onDateSet\(\) 336](#page--1-556) [onDateSetListener 336](#page--1-557) [onDestroy\(\) 179](#page--1-558) [onDraw\(\) 275](#page--1-559) [onInit\(\) 90](#page--1-560) [onKeyDown\(\) 251](#page--1-561) [onLocationChanged\(\) 310](#page--1-562) [onPreviewFrame\(\) 262](#page--1-563) [onResume\(\) 206](#page--1-564) [onSensorChanged\(\) 274,](#page--1-565) [283,](#page--1-566) [295](#page--1-567) [Openstreetmaps.org 311](#page--1-568) [Operator 48](#page--1-569) [Organize Imports 90,](#page--1-570) [94](#page--1-571) [OSM 24](#page--1-572) [Outline 72,](#page--1-573) [113,](#page--1-574) [171](#page--1-575) [OutOfMemoryError 359](#page--1-576) [Overlays 314](#page--1-577) [OverlayWay 314](#page--1-578) [Override 62](#page--1-579)

#### **P**

[Package 43](#page--1-580) [Package Builder 102](#page--1-581) [Package Explorer 72,](#page--1-582) [87,](#page-9-1) [94,](#page--1-583) [99,](#page--1-584) [105](#page--1-585) [Padding 136](#page--1-586) [Paint 276](#page--1-587) [Panoramico 31](#page--1-588) [Parameter 42,](#page--1-589) [50](#page--1-590) [parseInt\(\) 218](#page--1-591) [Pascal 37](#page--1-592) [Path 276](#page--1-593) [PayPal 370–](#page--1-594)[372](#page--1-595) [Permission 97,](#page--1-596) [222](#page--1-597) [Perspective 71](#page--1-598) [Pfad 276](#page--1-599) [Physik-Engine 34](#page--1-600) [Pivotpunkt 185](#page--1-601) [Pizzeria 31](#page--1-602) [Plugins 70](#page--1-603)

[PNG 100,](#page--1-604) [326](#page--1-605) [Polarwinkel 280](#page--1-606) [Polymorphie 63](#page--1-607) [portrait 97](#page--1-608) [postDelayed\(\) 166,](#page--1-609) [335](#page--1-610) [PreviewCallback 262](#page--1-611) [primitive Datentypen 46–](#page--1-612)[47](#page--1-613) [private 51,](#page--1-614) [61,](#page--1-615) [89](#page-11-1) [Privater Schlüssel 348](#page--1-616) [Problems 72](#page--1-617) [Programmbibliothek 312](#page--1-618) [ProgressBar 107](#page--1-619) [ProgressDialog 333–](#page--1-620)[334](#page--1-621) [protected 61](#page--1-622) [public 44](#page--1-623) [purchaseResponse\(\) 365](#page--1-624) [Pythagoras 201](#page--1-625)

#### **Q**

[qualified name 44](#page--1-626) [qualifizierter Name 44](#page--1-627) [Query 220](#page--1-628)

#### **R**

[R.java 102,](#page--1-629) [119](#page--1-630) [Radar 286](#page--1-631) [Random 148](#page--1-632) [raw 176](#page--1-633) [Receiver 365](#page--1-634) [Refactor 151,](#page--1-635) [169,](#page--1-636) [246](#page--1-637) [Refactoring 152](#page--1-638) [Reference Chooser 135](#page--1-639) [RegionalExpress 42](#page--1-640) [registerListener\(\) 273](#page--1-641) [RelativeLayout 341](#page--1-642) [removeCallbacks\(\) 186](#page--1-643) [removeUpdates\(\) 311](#page--1-644) [removeView\(\) 160](#page--1-645) [replace\(\) 226](#page--1-646) [Request 216](#page--1-647) [requestLocationUpdates\(\) 310](#page--1-648) [requestPurchase\(\) 364](#page--1-649) [res 99,](#page--1-650) [103](#page--1-651) [Resource Chooser 108](#page--1-652) [Resource Manager 102,](#page--1-653) [106](#page--1-654)

Index

[Response 216](#page--1-655) [Ressource Chooser 136](#page--1-656) [Ressourcen 99](#page--1-657) [Restore 72](#page--1-658) [rotate\(\) 277](#page--1-659) [round\(\) 145,](#page--1-660) [196](#page--1-661) [Router 21](#page--1-662) [run\(\) 165,](#page--1-663) [229](#page--1-664) [Runescape 39](#page--1-665) [Runnable 165,](#page--1-666) [229](#page--1-667) [runOnUiThread\(\) 231](#page--1-668) [RuntimeException 228](#page--1-669)

## **S**

[Sampling 176](#page--1-670) [scale-independant pixels 136](#page--1-671) [Schatztruhen 16](#page--1-672) [Schleife 58,](#page--1-673) [157](#page--1-674) [Screen Orientation 294](#page--1-675) [Screenshots 350](#page--1-676) [ScrollView 116](#page--1-677) [SDK Platform Tools 76](#page--1-678) [SD-Karte 79](#page--1-679) [selected 330](#page--1-680) [selector 329](#page--1-681) [sendEmptyMessage\(\) 306](#page--1-682) [SensorEvent 274](#page--1-683) [SensorEventListener 273,](#page--1-684) [295](#page--1-685) [SensorManager 272,](#page--1-686) [294](#page--1-687) [Serveranwendung 27,](#page--1-688) [30,](#page--1-689) [39](#page--1-690) [Service 300,](#page--1-691) [307](#page--1-692) [Servlet 216](#page--1-693) [setAnimationListener\(\) 190](#page--1-694) [setAntiAlias\(\) 276](#page--1-695) [setBackgroundResource\(\) 170](#page--1-696) [setColor\(\) 276](#page--1-697) [setContentView 106](#page--1-698) [setContentView\(\) 131,](#page--1-699) [243,](#page--1-700) [278,](#page--1-701) [313,](#page--1-702) [339](#page--1-703) [setDisplayOrientation\(\) 256](#page--1-704) [setImageResource\(\) 170,](#page--1-705) [198](#page--1-706) [setLayoutParams\(\) 194](#page--1-707) [setOneShotPreviewCallback\(\) 262](#page--1-708) [setPreviewDisplay\(\) 255](#page--1-709) [setProgress\(\) 336](#page--1-710) [setResult\(\) 207](#page--1-711) [setStrokeWidth\(\) 287](#page--1-712) [setStyle\(\) 276](#page--1-713)

[setTag\(\) 280](#page--1-714) [setter 62](#page--1-715) [setVisibility\(\) 211](#page--1-716) [setWayData\(\) 315](#page--1-717) [Shaky Tower 35](#page--1-718) [Shared Preferences 207](#page--1-719) [SharedPreferences 366](#page--1-720) [SharesFinder 123](#page--1-721) [short 47](#page--1-722) [SimpleStringSplitter 235,](#page--1-723) [249](#page--1-724) [Single Processing 163](#page--1-725) [SlideME 371](#page--1-145) [SMB 123](#page--1-726) [SO-8859-1 225](#page--1-727) [Software Development Kit. Dahinter 76](#page--1-728) [Software Sites 74](#page--1-729) [Sound 173](#page--1-730) [Sound-Formate 176](#page--1-731) [Speicher 41](#page--1-732) [sphärische Koordinaten 279](#page--1-733) [Spiel 34](#page--1-734) [Spielregeln 137](#page--1-735) [Spinner 245](#page--1-736) [Sprachausgabe 85,](#page-7-5) [90](#page--1-737) [Sprachsuche 32](#page--1-738) [src 87](#page-9-2) [Stacktrace 319,](#page--1-739) [358](#page--1-740) [Standard-Dialoge 333](#page--1-741) [Standard-Konstruktor 54](#page--1-742) [startActivity 87,](#page-9-3) [106](#page--1-743) [startActivity\(\) 132](#page--1-744) [startActivityForResult\(\) 207,](#page--1-745) [246](#page--1-746) [startAnimation\(\) 184](#page--1-747) [startPreview\(\) 258](#page--1-748) [startService\(\) 304](#page--1-749) [state\\_pressed 330](#page--1-750) [static 304,](#page--1-751) [306](#page--1-752) [statische Attribute 304](#page--1-753) [Statische Methoden 145](#page--1-754) [Statistik 355](#page--1-755) [Steuerrad 20](#page--1-756) [stopService\(\) 304](#page--1-757) [Stream 224](#page--1-758) [String 48](#page--1-759) [String-Konstante 111](#page--1-760) [String-Ressource 109](#page--1-761) [strings.xml 111,](#page--1-762) [213](#page--1-763) [String-Verweise 111](#page--1-764) [STROKE 276](#page--1-765)

[Stromverschwendung 50](#page--1-766) [Styles 326](#page--1-767) [super 89](#page-11-2) [surfaceChanged\(\) 256](#page--1-768) [surfaceCreated\(\) 255](#page--1-769) [SurfaceHolder 254](#page--1-770) [SurfaceView 117,](#page--1-771) [254](#page--1-772) [svg 134](#page--1-773) [Synonymwörterbuch 18](#page--1-774)

#### **T**

[Tags 156](#page--1-775) [Task List 72](#page--1-776) [Telepathie 106](#page--1-777) [Text Style 141](#page--1-778) [Text to speech 85](#page-7-6) [TextColor 141,](#page--1-779) [327](#page--1-780) [TextToSpeech 90](#page--1-781) [TextView 107](#page--1-782) [Theme 327](#page--1-783) [Thesaurus 18](#page--1-784) [this 90](#page--1-785) [Threads 229](#page--1-786) [TimePicker 117](#page--1-787) [TimePickerDialog 333,](#page--1-788) [336](#page--1-789) [Toast 340](#page--1-790) [Traceview 75](#page--1-791) [translate\(\) 277](#page--1-792) [Transparenz 100](#page--1-793) [Tricorder 19,](#page--1-794) [297](#page--1-795) [trim\(\) 212](#page--1-796) [try-catch 227](#page--1-797) [Tutorials 73](#page--1-798) [Type-Casting 153](#page--1-799)

#### **U**

[Überschreiben 62](#page--1-800) [Ubuntu 71](#page--1-801) [UI-Thread 229,](#page--1-802) [231](#page--1-803) [Unchecked Exceptions 228](#page--1-804) [Unicode 225](#page--1-805) [Update 355](#page--1-806) [URLEncoder 233](#page--1-807) [URL-Parameter 217](#page--1-808) [USB-Debugging 81](#page--1-809)

[USB-Kabel 65,](#page--1-810) [81,](#page--1-811) [85,](#page-7-7) [92](#page--1-812) [User Agent 223](#page--1-813) [Uses Permission 98](#page--1-814) [UTF-8 225](#page--1-815)

#### **V**

[Vampir 127](#page--1-816) [Variable 54](#page--1-777) [Variablennamen 41–](#page--1-817)[42,](#page--1-818) [46](#page--1-819) [Vektor 191](#page--1-820) [Venus 25](#page--1-821) [Verantwortung 51](#page--1-822) [Vererbung 59–](#page--1-823)[60](#page--1-824) [Vergleichsoperator 51](#page--1-825) [Versionscode 95](#page--1-826) [Versionsname 95](#page--1-827) [Versionsnummer 354](#page--1-828) [VideoView 117](#page--1-829) [View 119,](#page--1-830) [153](#page--1-831) [ViewGroup 157](#page--1-832) [Views bewegen 191](#page--1-833) [virtuelle Kamera 281](#page--1-834) [virtueller Raum 279](#page--1-835) [void 49](#page--1-836) [Vollbild-Modus 170](#page--1-837)

#### **W**

[Wahrheitswert 50](#page--1-838) [Wahrscheinlichkeit 147](#page--1-839) [Wasserkocher 67](#page--1-840) [WAV 176](#page--1-841) [Webcams 31](#page--1-842) [WebView 116](#page--1-843) [while\(\) 267](#page--1-844) [while\(bedingung\) 157](#page--1-845) [Wikipedia 32](#page--1-846) [Wikitude 31](#page--1-847) [Wizard 128](#page--1-848) [workspace 70](#page--1-849) [Wrap in Container 258](#page--1-850) [wrap\\_content 114,](#page--1-851) [136](#page--1-852)

### **X**

[XE 124,](#page--1-853) [188](#page--1-854) [XML 258,](#page--1-855) [329](#page--1-856) [xmlns 183](#page--1-857)

## **Y**

[YCbCr\\_420\\_SP 263](#page--1-858) [Youtube 351](#page--1-859)

## **Z**

[Zeitmaschine 16](#page--1-860) [Zentrifugalkraft 292](#page--1-861) [Zertifikat 348](#page--1-862) [Zufallsgenerator 147–](#page--1-863)[148,](#page--1-864) [192](#page--1-865) [Zugspitzbahn 17](#page--1-866) [Zuweisungsoperator 46,](#page--1-867) [51](#page--1-868) [zweidimensionales Array 198](#page--1-869)